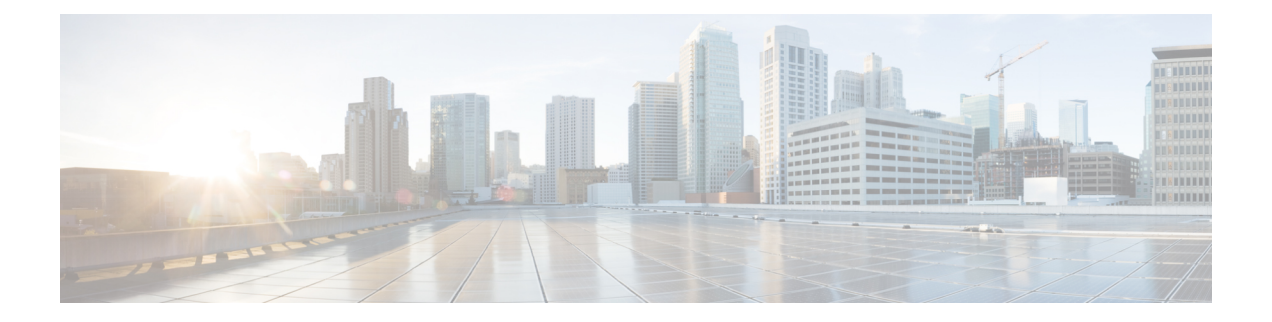

# **LLDP** の設定

この章では、ローカルネットワーク上の他のデバイスを検出するために、LinkLayer Discovery Protocol (LLDP) を設定する方法について説明します。

(注)

この章で使用するコマンドのシンタックスおよび使用方法の詳細については、このリリー スに対応するコマンド リファレンスおよび *Cisco IOS Configuration Fundamentals* コマンド リファレンス、リリース *12.2* の「システム管理コマンド」セクションを参照してくださ い。

この章は、次の内容で構成されています。

- LLDP について (1 ページ)
- LLDP に関する注意事項および制約事項 (2 ページ)
- LLDP のデフォルト設定 (3 ページ)
- LLDP の設定 (3ページ)
- LLDP 設定の確認 (10 ページ)
- LLDP の設定例 (11 ページ)

## **LLDP** について

Cisco Discovery Protocol(CDP)は、ネットワークに接続された他のシスコ デバイスを自動的 に検出し学習することをネットワーク管理アプリケーションによって可能にするデバイス検出 プロトコルです。Cisco Discovery Protocol(CDP)は、ネットワークに接続された他のシスコ デバイスを自動的に検出し学習することをネットワーク管理アプリケーションによって可能に するデバイス検出プロトコルです。

他社製デバイスのディスカバリを許可するために、スイッチは、IEEE 802.1ab 規格で定義され ているベンダー ニュートラルなデバイス ディスカバリ プロトコルである Link Layer Discovery Protocol(LLDP)もサポートしています。LLDP を使用すると、ネットワーク デバイスはそれ 自体のデバイスに関する情報を、ネットワーク上の他のデバイスにアドバタイズできます。こ のプロトコルはデータリンク層で動作するため、異なるネットワーク層プロトコルが稼働する 2 つのシステムで互いの情報を学習できます。

LLDP は、デバイスおよびそのインターフェイスの機能と現在のステータスに関する情報を送 信する単一方向のプロトコルです。LLDP デバイスはこのプロトコルを使用して、他の LLDP デバイスからだけ情報を要求します。

LLDP は一連の属性をサポートしており、これを使用して他のデバイスを検出します。これら の属性には、タイプ、長さ、および値(TLV)の説明が含まれています。LLDP デバイスは TLVを使用して、ネットワーク上の他のデバイスと情報を送受信できます。設定情報、デバイ スの機能、デバイスIDなどの詳細情報は、このプロトコルを使用してアドバタイズできます。

LLDP は、デフォルトで次の TLV をアドバタイズします。

- 管理用アドレス
- ポートの説明
- ポートVLAN
- システム機能
- システムの説明
- システム名

### 高可用性

LLDP 機能はステートレス リスタートおよびステートフル リスタートをサポートします。リ ブートまたはスーパーバイザスイッチオーバー後に、実行コンフィギュレーションを適用しま す。

高可用性の詳細については、『*Cisco Nexus* シリーズ *NX-OS* 高可用性および冗長性ガイド』を 参照してください。

### 仮想化のサポート

Cisco Nexus® 3550-T スイッチでサポートされる LLDP のインスタンスは 1 つだけです。

## **LLDP** に関する注意事項および制約事項

LLDP の設定のガイドラインおよび制限事項は、次のとおりです。

- インターフェイス上でLLDPをイネーブルまたはディセーブルにするには、事前にデバイ ス上で LLDP をイネーブルにしておく必要があります。
- LLDP は物理インターフェイスだけでサポートされています。
- LLDP は 1 つのポートにつき 1 つのデバイスを検出できます。

# **LLDP** のデフォルト設定

この表は、LLDP のデフォルト設定を示します。

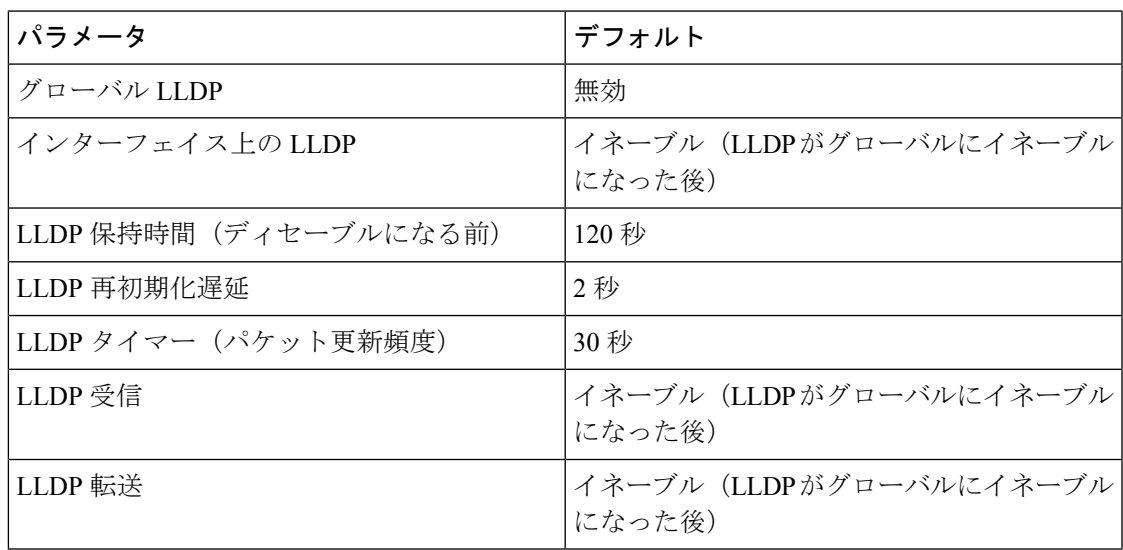

## **LLDP** の設定

この章では、Cisco Nexus® 3550-T スイッチに Link Layer Discovery Protocol(LLDP)を構成す る方法について説明します。

## **LLDP** をグローバルに有効化または無効化する

デバイスでLLDPをグローバルにイネーブルまたはディセーブルにできます。デバイスでLLDP パケットの送信および受信を可能にするには、LLDP をグローバルにイネーブルにする必要が あります。

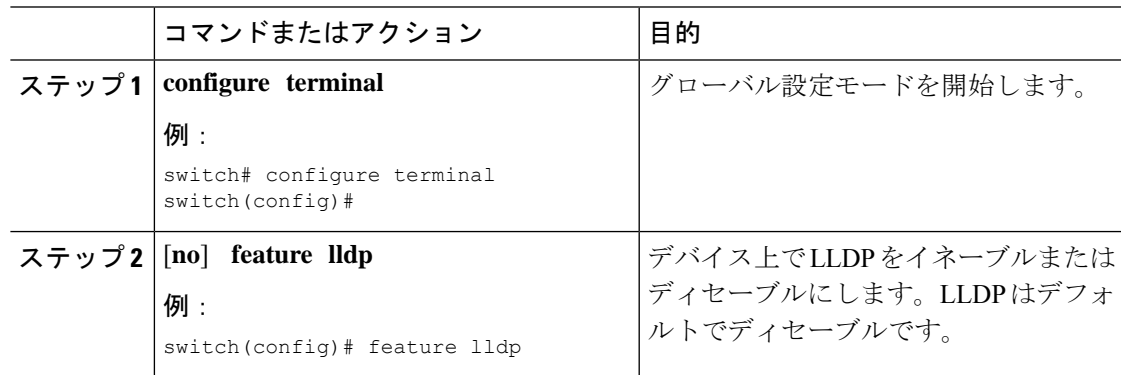

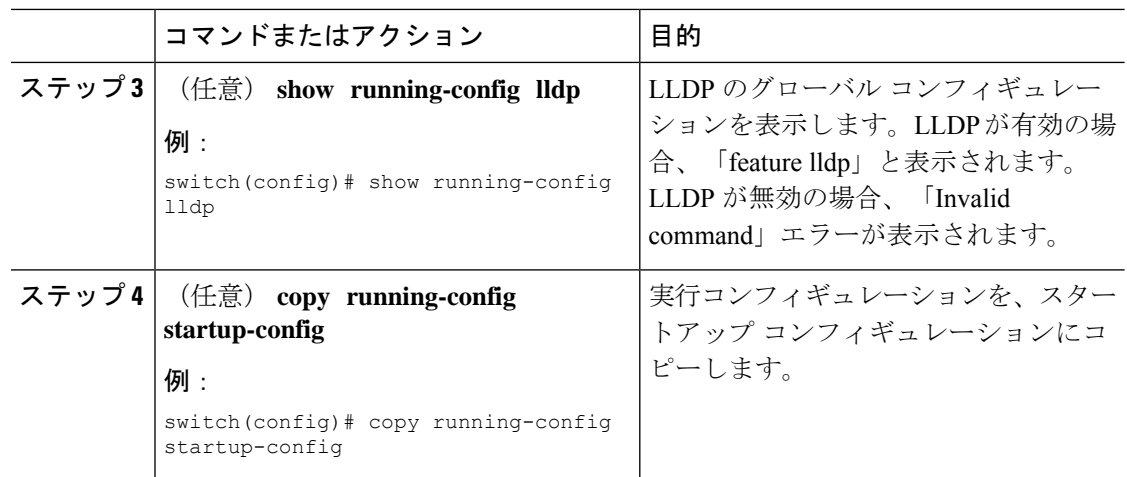

### インターフェイス上での **LLDP** の有効化または無効化

LLDP をグローバルに有効にすると、LLDP は、デフォルトで、サポートされているすべての インターフェイスで有効になります。ただし、LLDP パケットの送信だけ、または受信だけを 実行するために、個々のインターフェイスでのLLDPのイネーブルまたはディセーブル、ある いはインターフェイスの選択的な設定を実行できます。

#### 始める前に

デバイスで LLDP をグローバルにイネーブルにしていることを確認します。

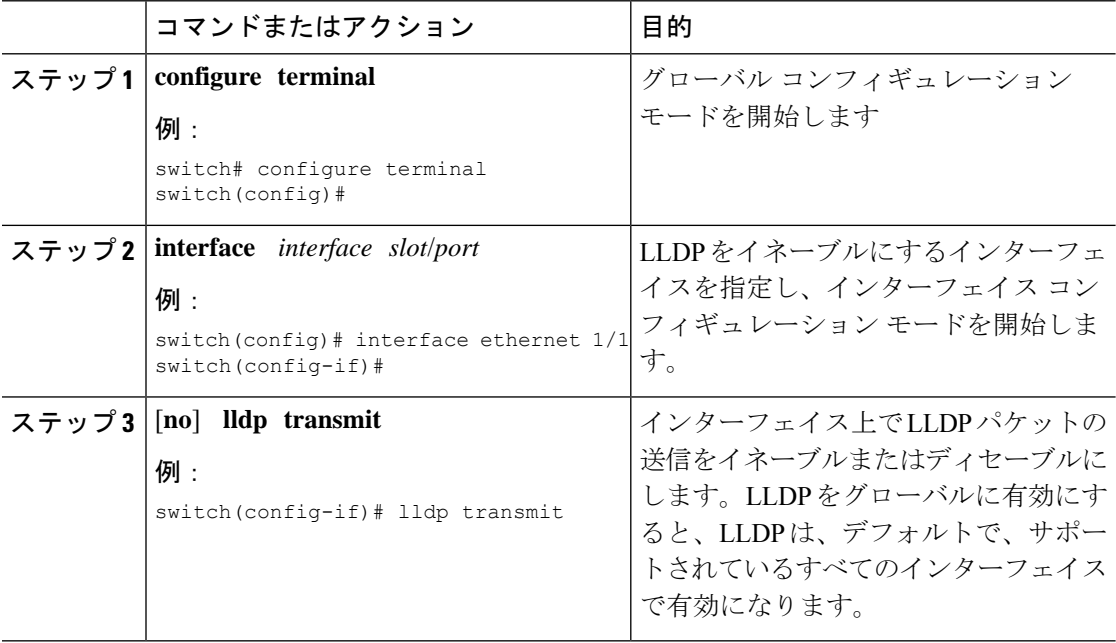

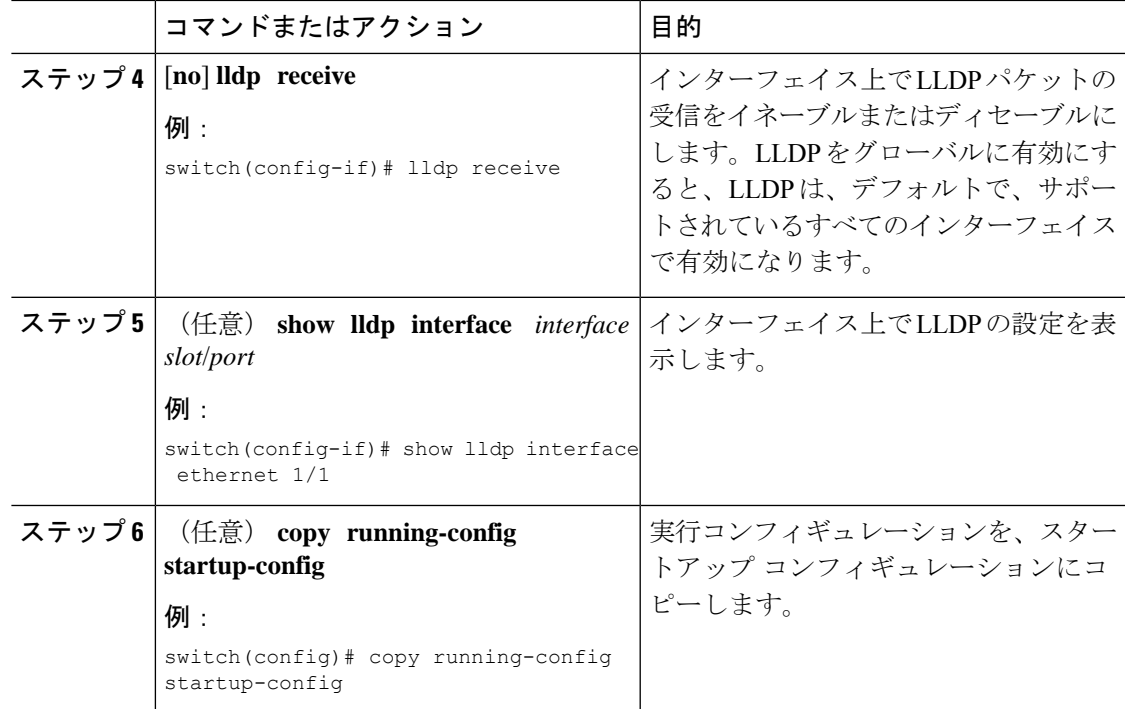

### 物理インターフェイスごとの複数の **LLDP** ネイバー

多くの場合、ネットワークデバイスは複数のLLDPパケットを送信しますが、そのうちの1つ は実際のホストからのものです。CiscoNexusスイッチがデバイスと通信しているが、インター フェイスごとに 1 つの LLDP ネイバーしか管理できない場合は、実際に必要なホストとのネイ バーになることが失敗する可能性があります。これを最小限に抑えるために、Cisco Nexus ス イッチ インターフェイスは複数の LLDP ネイバーをサポートできるため、正しいデバイスで LLDP ネイバーになる可能性が高くなります。

同じインターフェイスで複数の LLDP ネイバーをサポートするには、LLDP マルチネイバー サ ポートをグローバルに設定する必要があります。

### **LLDP** マルチネイバー サポートのイネーブル化またはディセーブル化

### 始める前に

インターフェイスでLLDPマルチネイバーサポートを有効にする前に、次の点を考慮してくだ さい。

• デバイスでLLDPをグローバルにイネーブルにしていることを確認します(グローバル設 定コマンド **feature lldp**)。

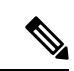

LLDP をグローバルに有効にすると、LLDP は、デフォルト で、サポートされているすべてのインターフェイスで有効に なります。 (注)

• 1 つのインターフェイスで最大 3 つのネイバーがサポートされます。

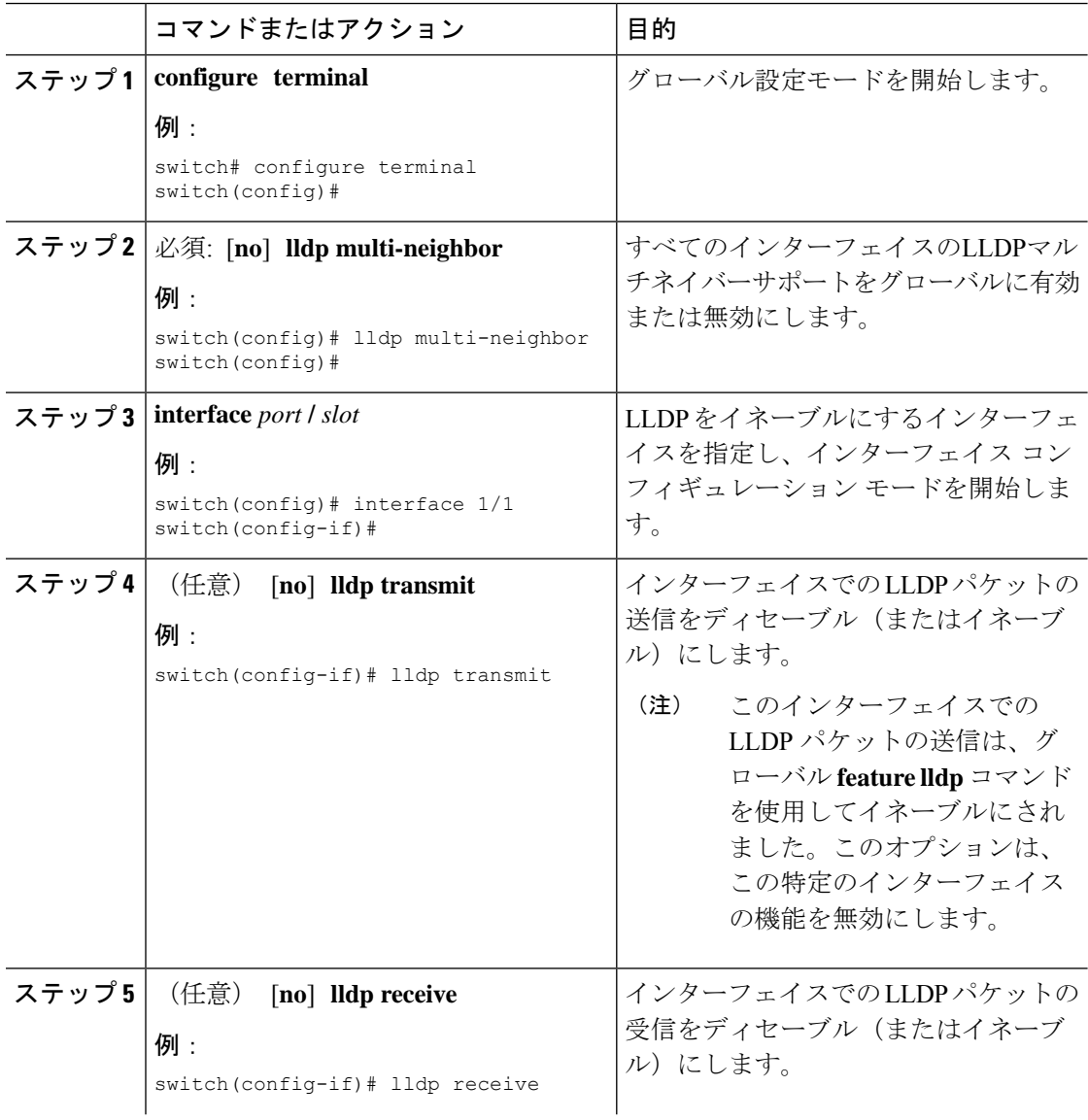

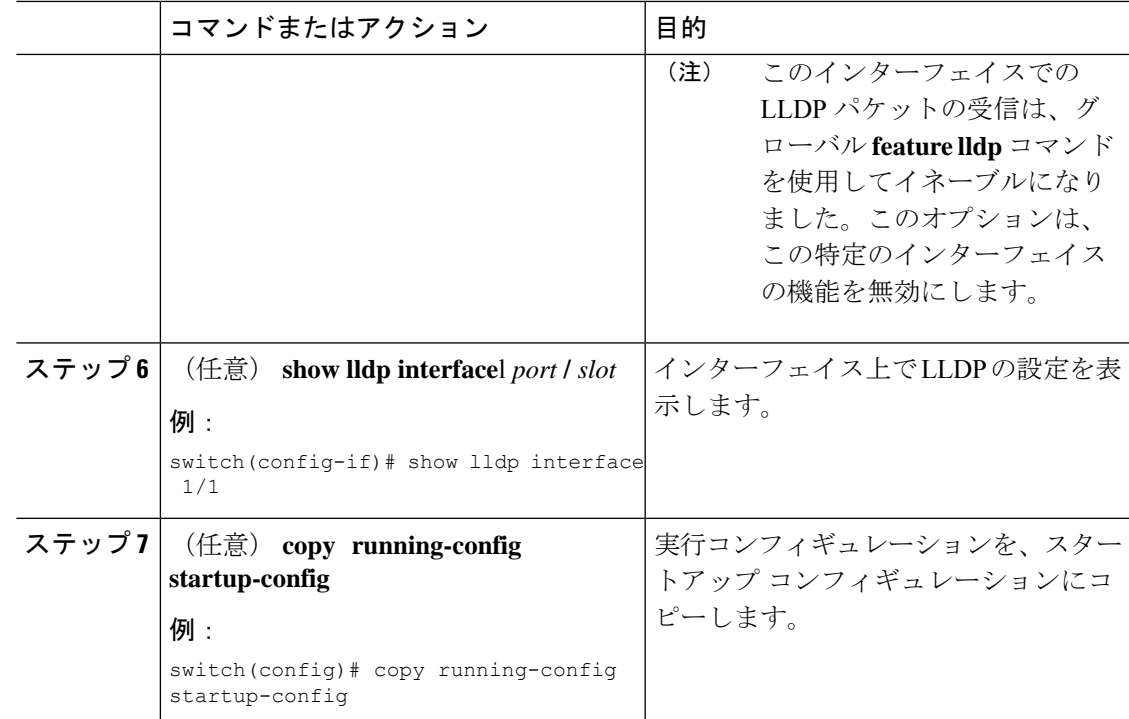

## ポート チャネル インターフェイスでの **LLDP** サポートの有効化または 無効化

### 始める前に

ポート チャネルで LLDP サポートを有効にする前に、次の点を考慮してください。

• デバイスでLLDPをグローバルにイネーブルにしていることを確認します(グローバル設 定コマンド **feature lldp**)。

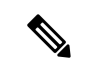

- LLDP をグローバルに有効にすると、LLDP は、デフォルト で、サポートされているすべてのインターフェイスで有効に なります。 (注)
	- ポート チャネルに **lldp transmit** および **lldp receive** コンフィギュレーション コマンドを適 用しても、ポート チャネルのメンバーの設定には影響しません。
	- LLDP ネイバーは、LLDP 送受信がポート チャネルの両側で設定されている場合にのみ、 ポート チャネル間で形成されます。

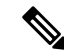

LLDP の送受信コマンドは、MCT、VPC、FEX ファブリック、FEX ポート チャネル、お よびポート チャネル サブ インターフェイスでは機能しません。 (注)

LLDP ポート チャネル機能をグローバルに有効にすると、LLDP 設定はこれらのポート タイプのいずれにも適用されません。ポート チャネルから設定が削除された場合、また はポートタイプ機能がグローバルに無効になった場合は、**lldpport-channel**コマンドを使 用して新しくサポートされたポート チャネルで有効にすることはできません。コマンド はすでに発行されています。問題のポート チャネルで LLDP ポート チャネルを有効にす るには、**lldp transmit** および **lldp receive** を各ポート チャネルに対して設定します(次の 手順のステップ 4、5、および 6 を参照)。

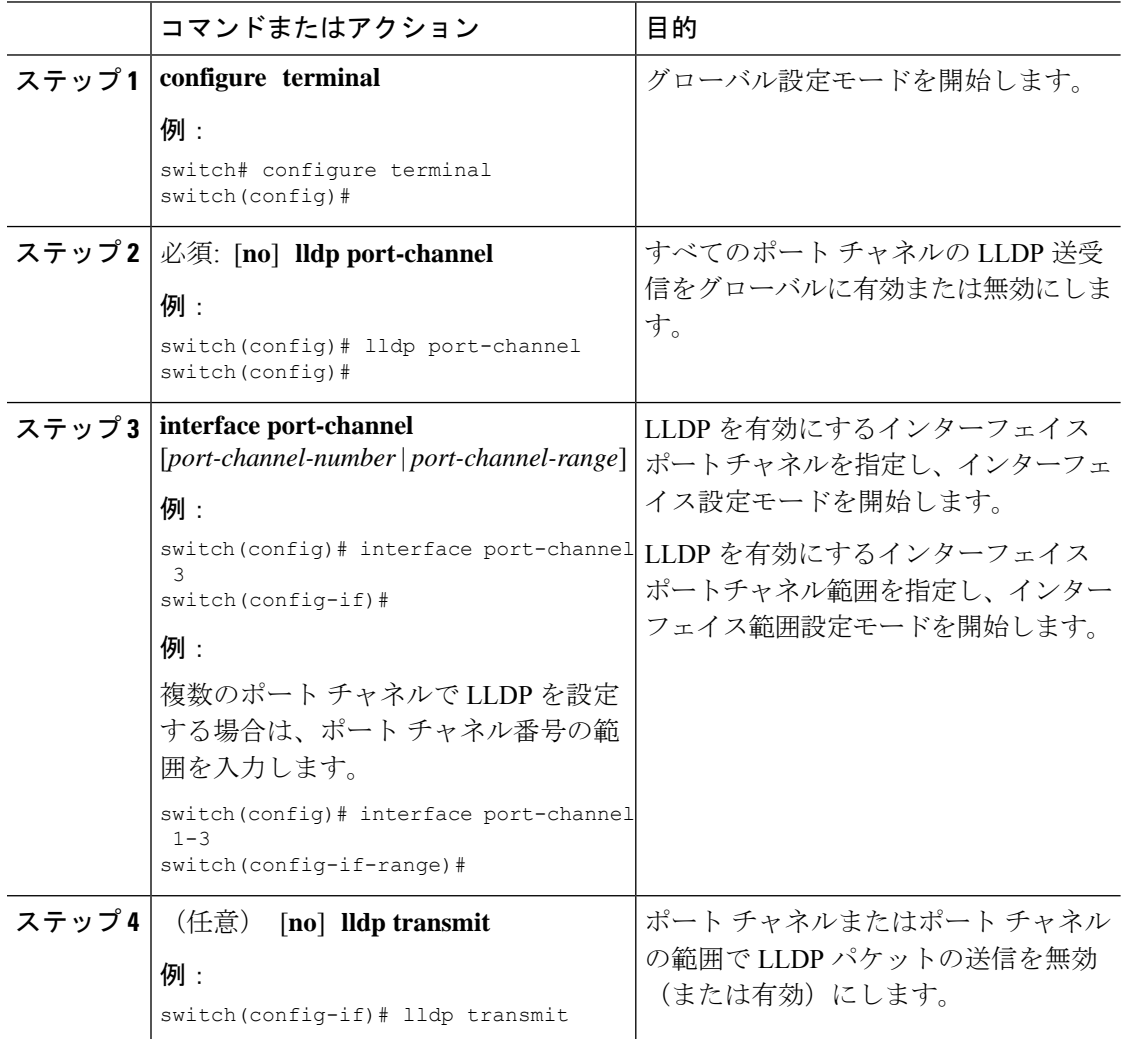

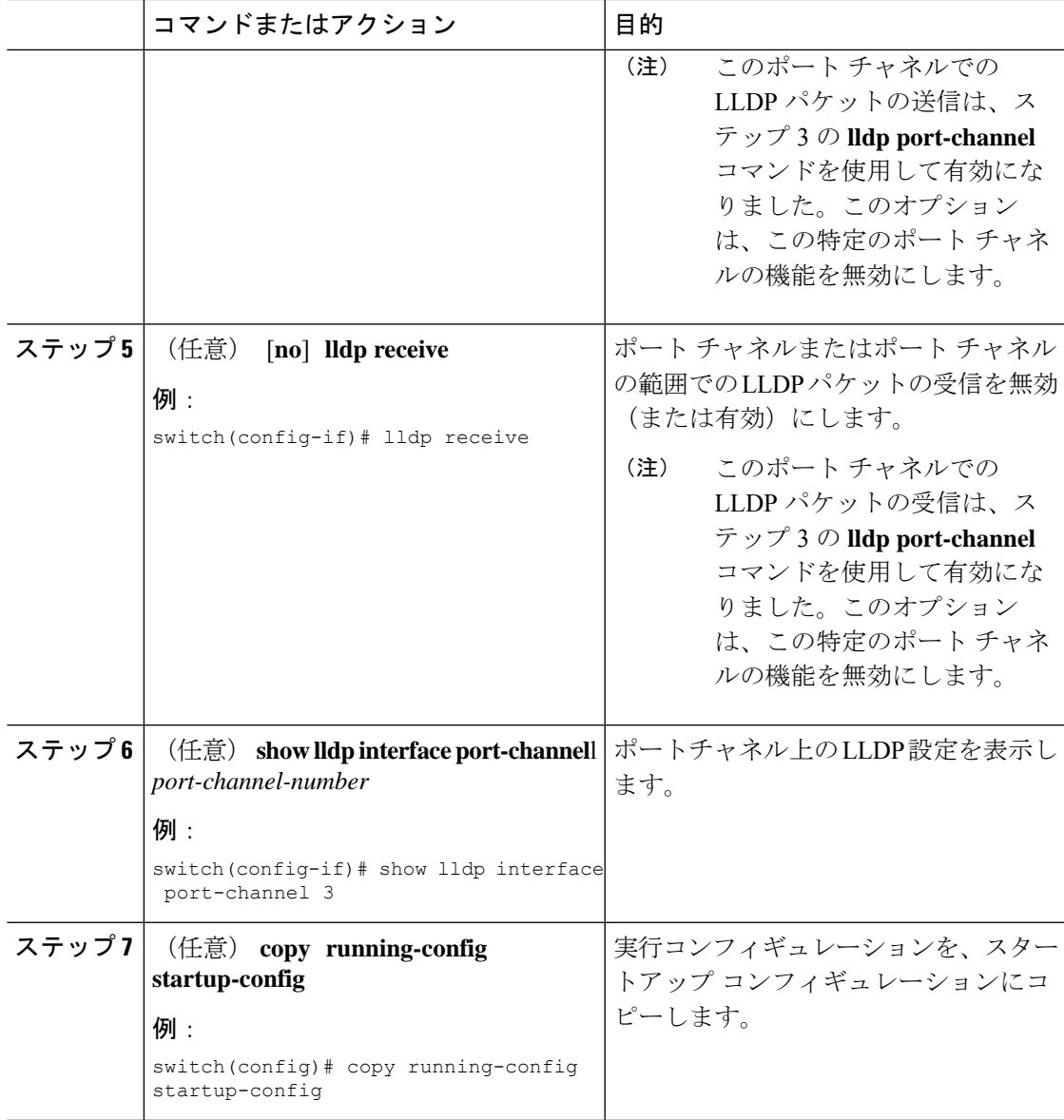

## **LLDP** オプション パラメータの設定

LLDP の更新頻度、受信デバイスが情報を破棄するまでに保持している時間、および初期化の 遅延時間を設定できます。

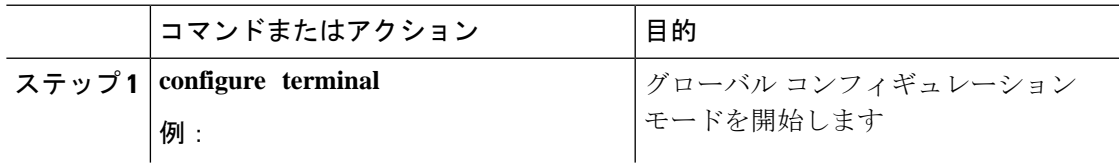

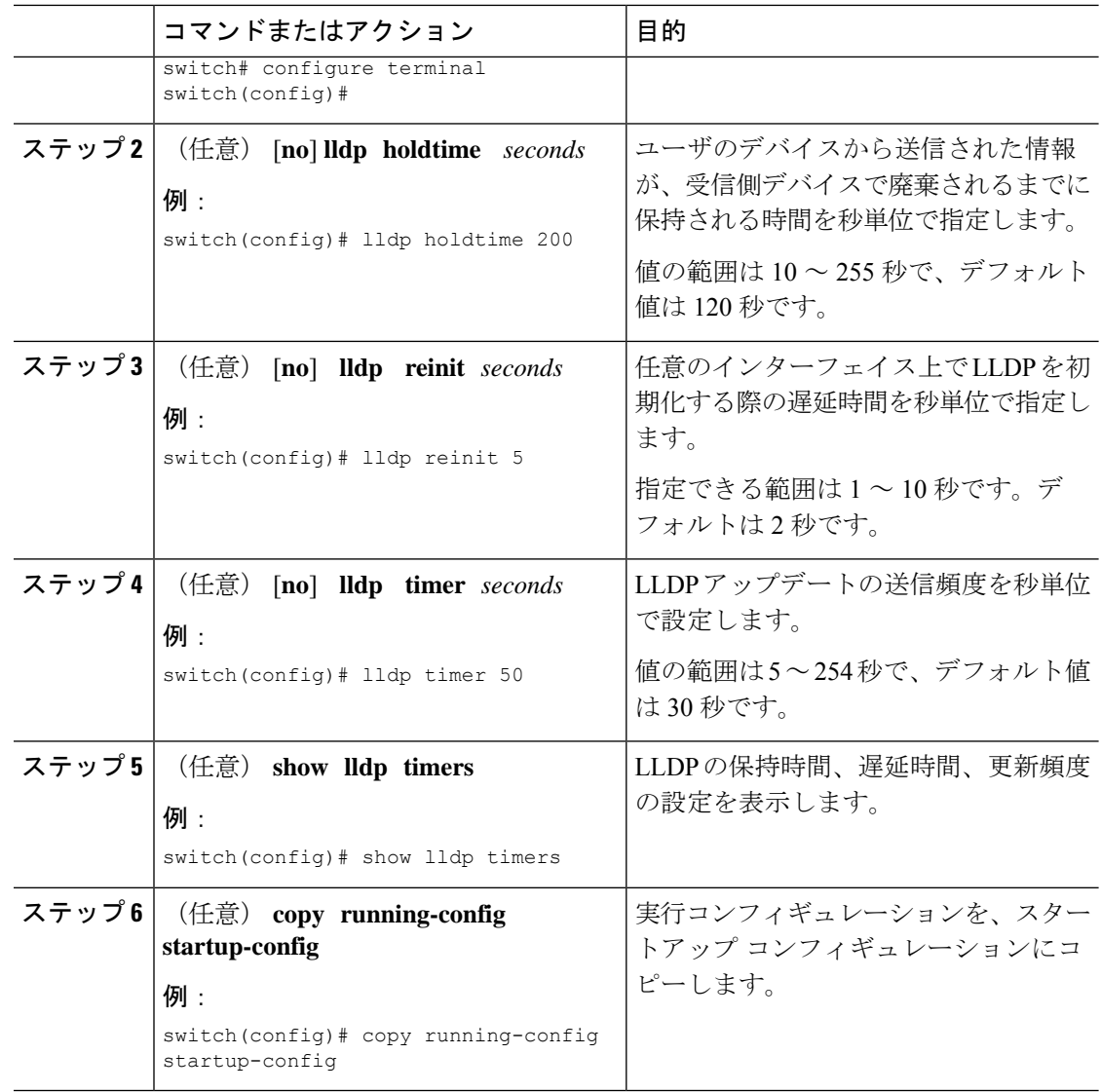

# **LLDP** 設定の確認

LLDP 設定を表示するには、次のタスクのうちのいずれかを実行します。

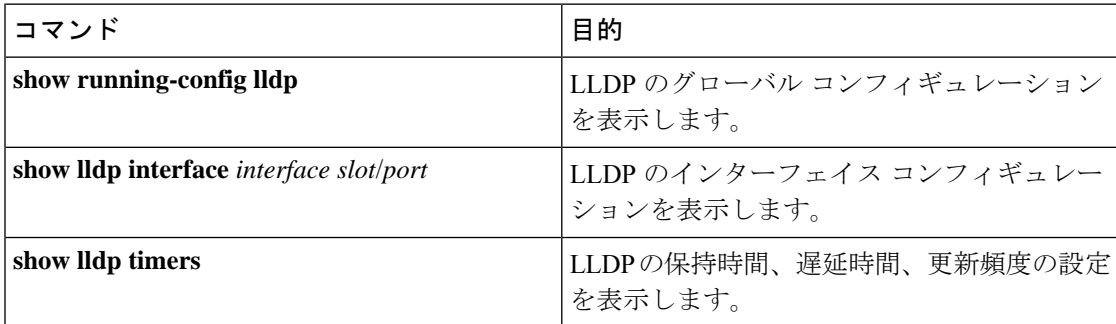

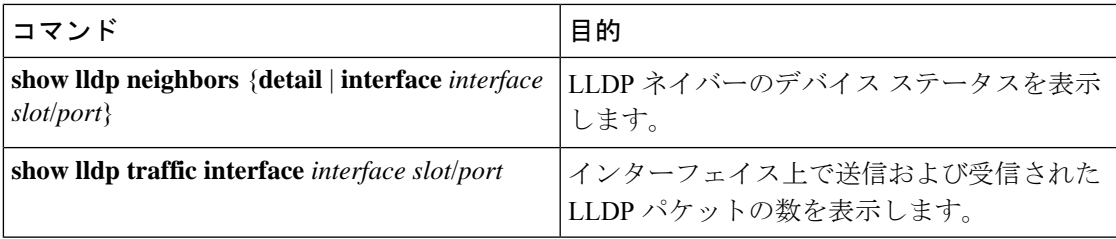

LLDP の統計を消去するには、**clear lldp counters** コマンドを使用します。

## **LLDP** の設定例

次に、1 つのデバイス上での LLDP の有効化、一部のインターフェイス上での LLDP の無効化 の方法、オプションパラメータ(ホールド時間、遅延時間、更新頻度など)の構成方法の例を 示します。

switch# **configure terminal** Enter configuration commands, one per line. End with CNTL/Z. switch(config)# **feature lldp** switch(config)# **interface ethernet 1/9** switch(config-if)# **no lldp transmit** switch(config-if)# **no lldp receive** switch(config-if)# **exit** switch(config)# **interface ethernet 1/10** switch(config-if)# **no lldp transmit** switch(config-if)# **no lldp receive** switch(config-if)# **exit** switch(config)# **lldp holdtime 200** switch(config)# **lldp reinit 5** switch(config)# **lldp timer 50**

 $\overline{\phantom{a}}$ 

 $\mathbf I$ 

翻訳について

このドキュメントは、米国シスコ発行ドキュメントの参考和訳です。リンク情報につきましては 、日本語版掲載時点で、英語版にアップデートがあり、リンク先のページが移動/変更されている 場合がありますことをご了承ください。あくまでも参考和訳となりますので、正式な内容につい ては米国サイトのドキュメントを参照ください。